### **Разработка Web-сайтов**

E

W

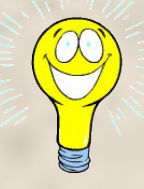

### Термин гипертекст

• был введен Тедом Нельсоном в 1965 г. для описания документов, которые выражают нелинейную структуру идей, в противоположность линейной структуре традиционных книг, фильмов и речи.

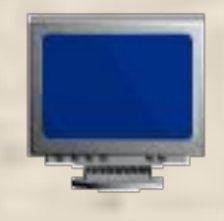

### **Гипертекстовая система - это**

- Электронный справочник, в котором хорошо реализована система навигации и поиска.
- Электронный учебник, в котором используются гиперссылки, опирающие на способности человеческого мышления к связыванию информации.

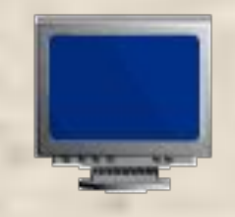

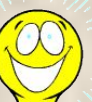

### **Основа гипертекстовой системы**

- гипертекстовый язык HTML( Hyper Text Markup Language).
- Web страница представляет собой текстовый файл на языке HTML формата \*.htm или \*.html, размещенный в World Wide Web (WWW).

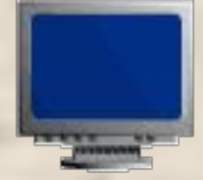

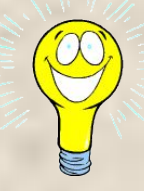

### Web-страница

- Кроме текста может содержать гипертекстовые ссылки, при помощи которых можно переходить к другим Webстраницам и просматривать их.
- Может содержать вставки в виде графики, анимации, видеоклиппов и музыки.
- Для просмотра Web-страниц используют просмотрщик или браузер.

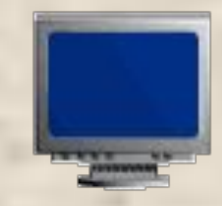

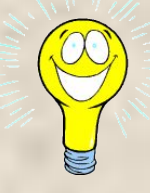

### Язык HTML позволяет:

- Создавать и редактировать Web-страницы;
- Редактировать документы HTML, полученные из Интернета, так чтобы функционировали все внедренные в документ объекты (картинки, анимации и т.д.);
- Создавать мультимедийные презентации, слайд-шоу, демонстрационные проекты, благодаря гипертекстовым ссылкам

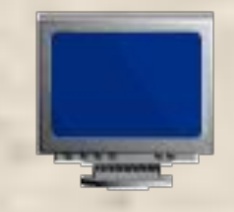

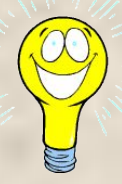

### **Три основных способа создания Web-страниц:**

- 1) Использование текстового редактора Блокнот.
- 2) Использование специальных редакторов документов HTML, например Macromedia Dreamview, HTMLPad и др.
- 3) Использование редактора MS Word, где создается текст документа, который затем конвертируется в HTML-формат.

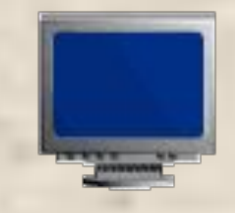

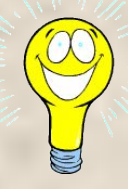

### Структура Web-страницы

HTML-тэги – управляющие символы, которые определяют вид Web-страницы при просмотре в браузере <тег>. Парные тэги (контейнер) <тег> - открывающий </тег> - закрывающий

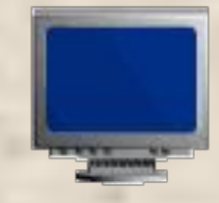

## Пример простого HTML кода

- <HTML>
- <HEAD>
- <TITLE>
- ЗАГОЛОВОК
- </TITLE>
- </HEAD>
- <BODY>
- ОСНОВНОЙ БЛОК
- </BODY>
- </HTML>
- Начало страницы
- Нач. заголовка стр.
- Нач. названия стр.
- ЗАГОЛОВОК
- Кон. названия стр.
- Кон. заголовка стр.
- Нач. содержимого стр.
- ОСНОВНОЙ БЛОК
- Нач. содержимого стр.
- Конец страницы

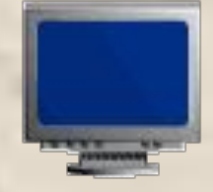

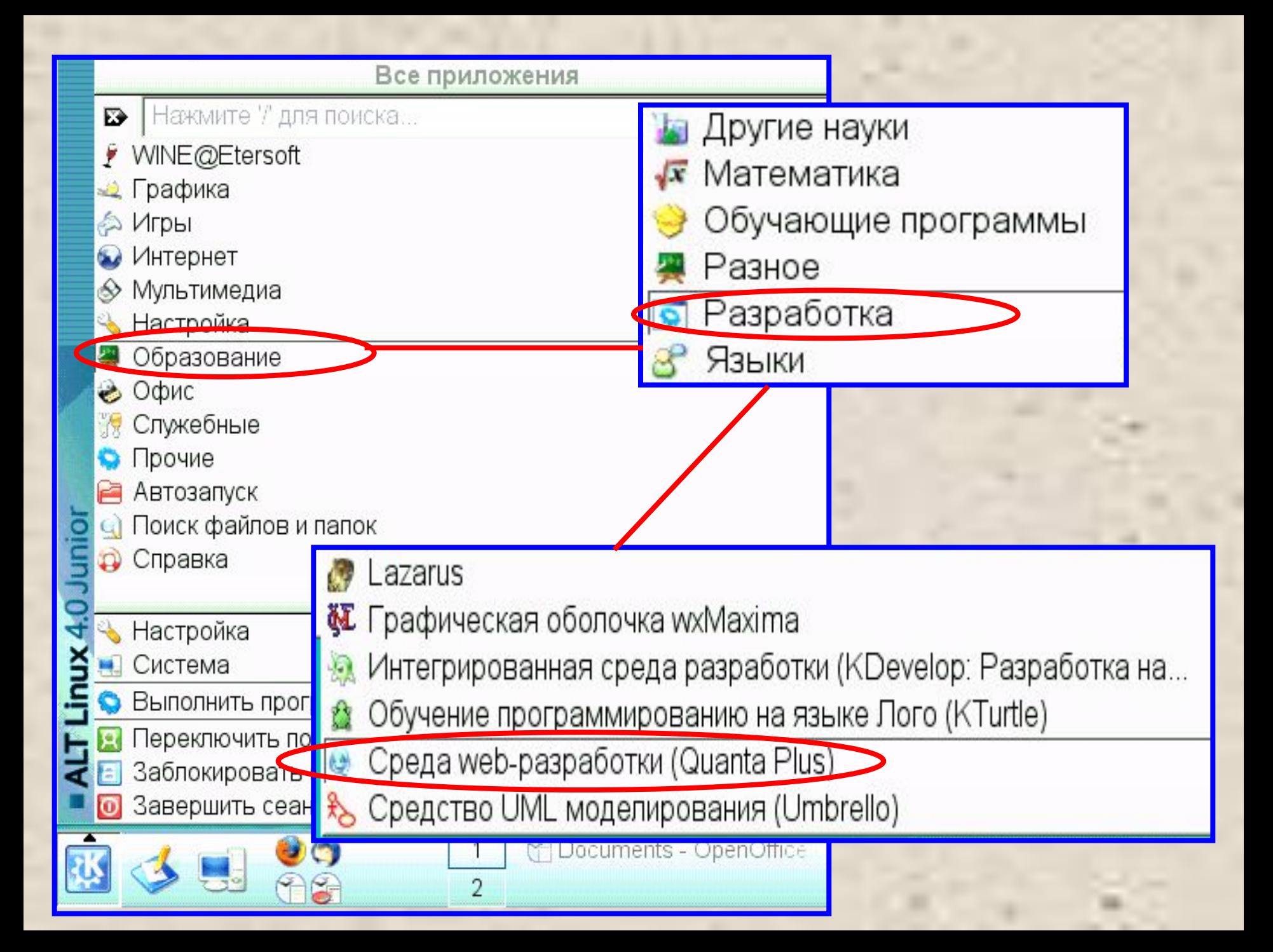

### **Среда Web-разработки Quanta Plus**

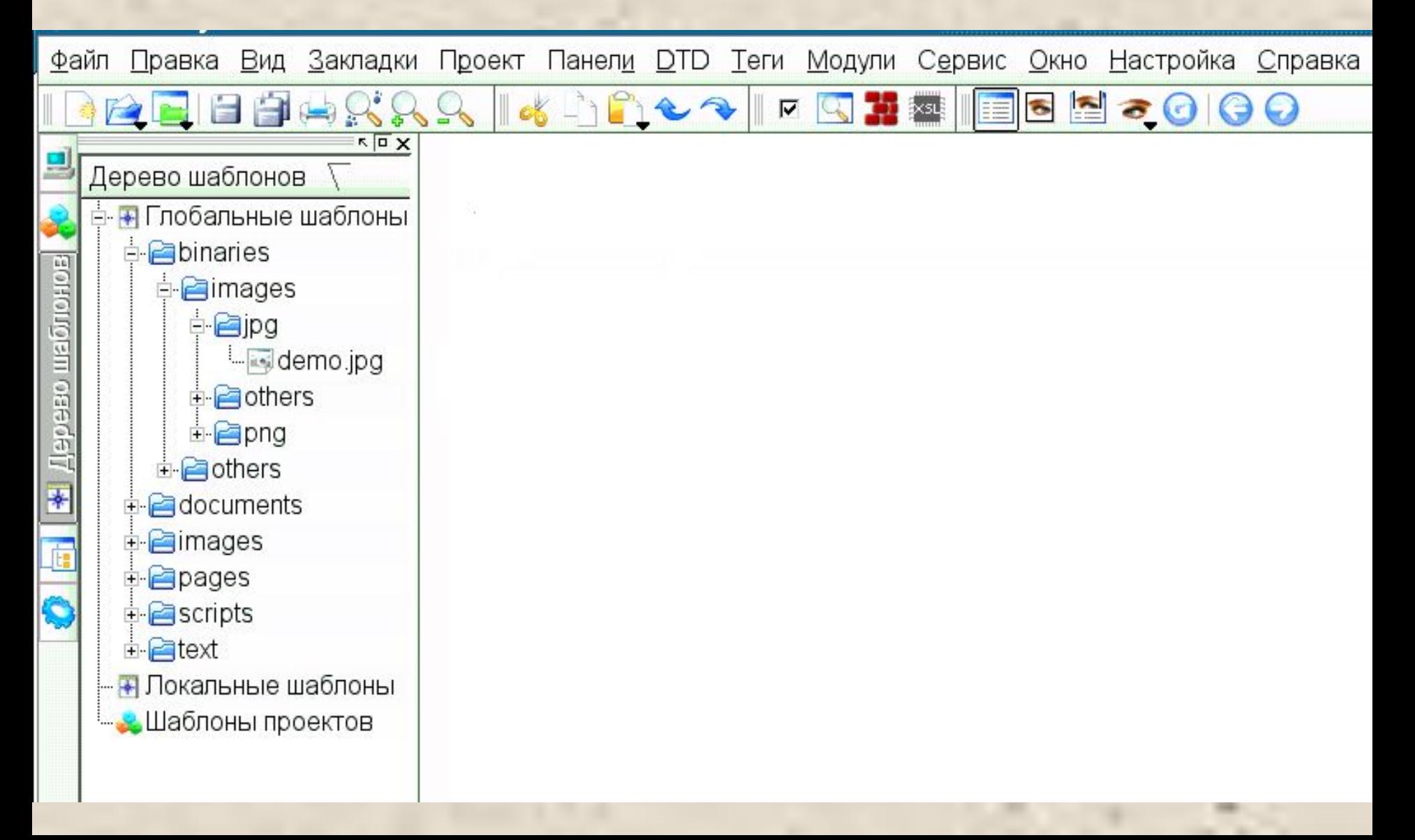

#### Практическая работа № 3.8 Создаем главную страницу

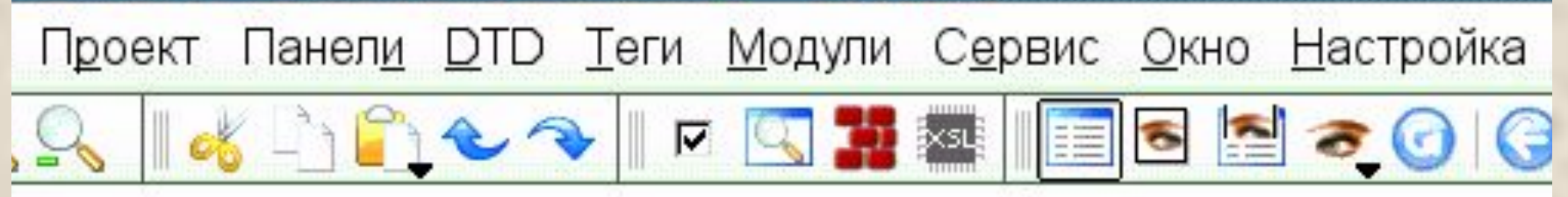

 $<$ HTML $>$ .

<HEAD><TITLE>Компьютер</TITLE>

 $<$ /HEAD $>$ 

 $<$ BODY>

Всё о компьютере

 $<$ /BODY>

 $<$ /HTML $>$ 

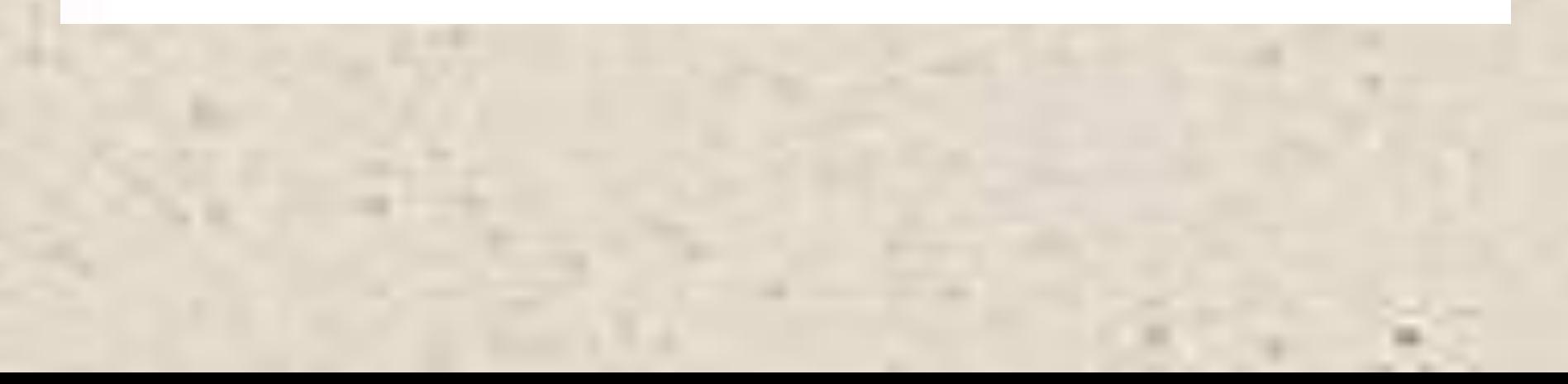

#### Продолжаем создавать главную страницу

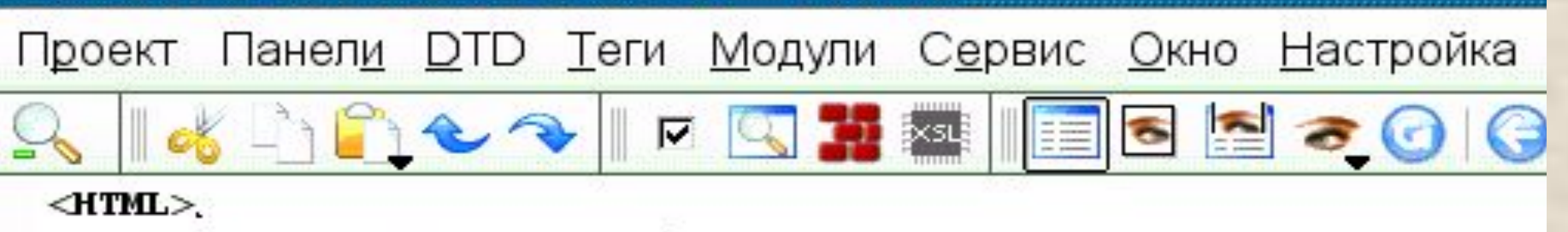

<HEAD><TITLE>Компьютер</TITLE>

 $<$ /HEAD>

 $<$ BODY>

Всё о компьютере

<P align="left"> На этом сайте вы можете получить разл обеспечении и ценах на компьютерные комплектующие.</P> <P align="right"> Терминологический словарь познакомит заполнить анкету</P>

 $<$ /BODY>  $<$ /HTML>

### **Среда Web-разработки Quanta Plus**

```
Проект Панели DTD Теги Модули Сервис Окно Настройка Справка
 ▕▗▏▁▏▛▗▁▗▕▏▖░▓▆▕▐▉▖▆▏▅▕▅▎▗
 <HTML><HEAD><TITLE>Компьютер</TITLE>
</HEAD>
<BODY>
\leqFONT color="blue">
 (H1 align="center">.
 Всё о компьютере
</H1></FONT>
<HR><P align="left"> На этом сайте вы можете получить различную инф
 обеспечении и ценах на компьютерные комплектующие.</P>
<P align="right"> Терминологический словарь познакомит вас с ко
 заполнить анкету</P>
 </BODY>
</HTML>
```
### **Среда Web-разработки Quanta Plus**

Проект Панели DTD Теги Модули Сервис Окно Настройка Справка RICHT DE SE DE SOO  $<$ HTML $>$ <HEAD><TITLE>Компьютер</TITLE>  $<$ /HEAD $>$  $<$ BODY>  $\text{CDMT}$  color="blue"> <H1 align="center">. Всё о компьютере  $<$ /H1> $<$ /FONT>  $<$ HR $>$ <P align="left"> На этом сайте вы можете получить различную инф обеспечении и ценах на компьютерные комплектующие.</P> <P align="right"> Терминологический словарь познакомит вас с ког заполнить анкету</P> <DMG SRC="computer.gif" align="right">  $<$ /BODY>  $<$ /HTML>

#### **Создать три пустые страницы**

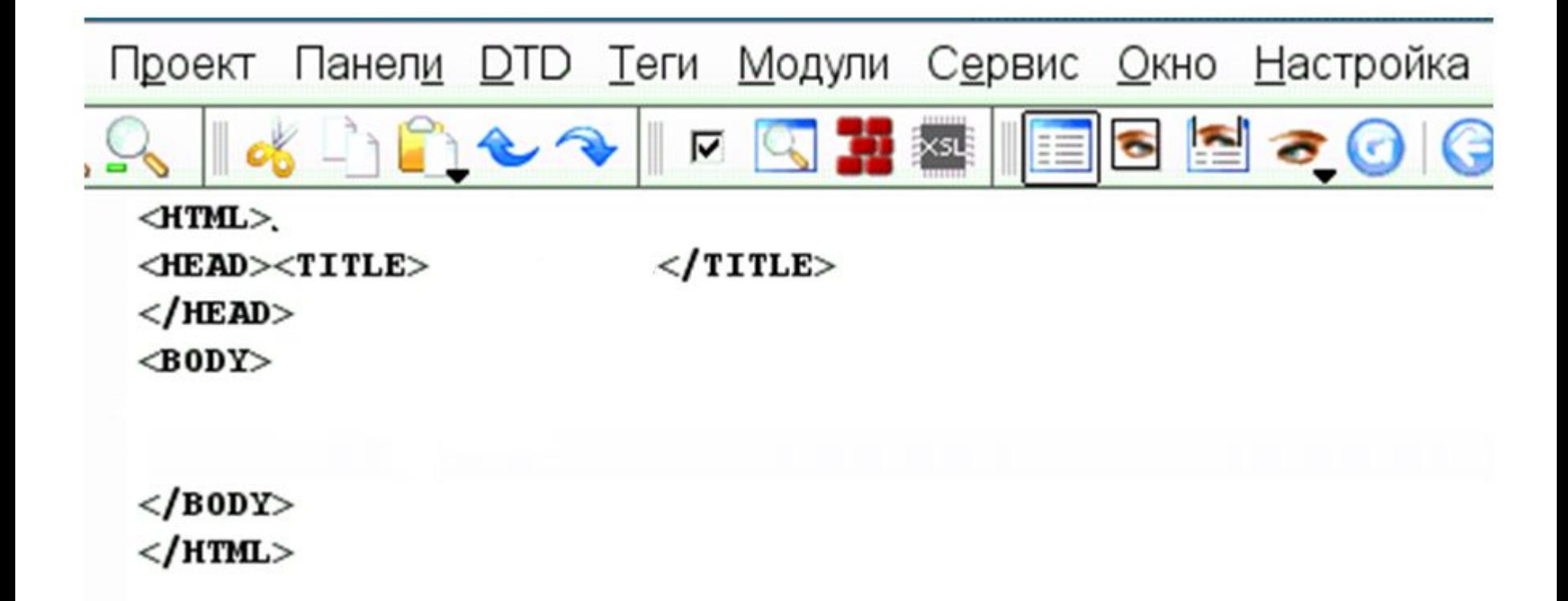

# **Домашнее задание** § 3.7.1 - § 3.7.4

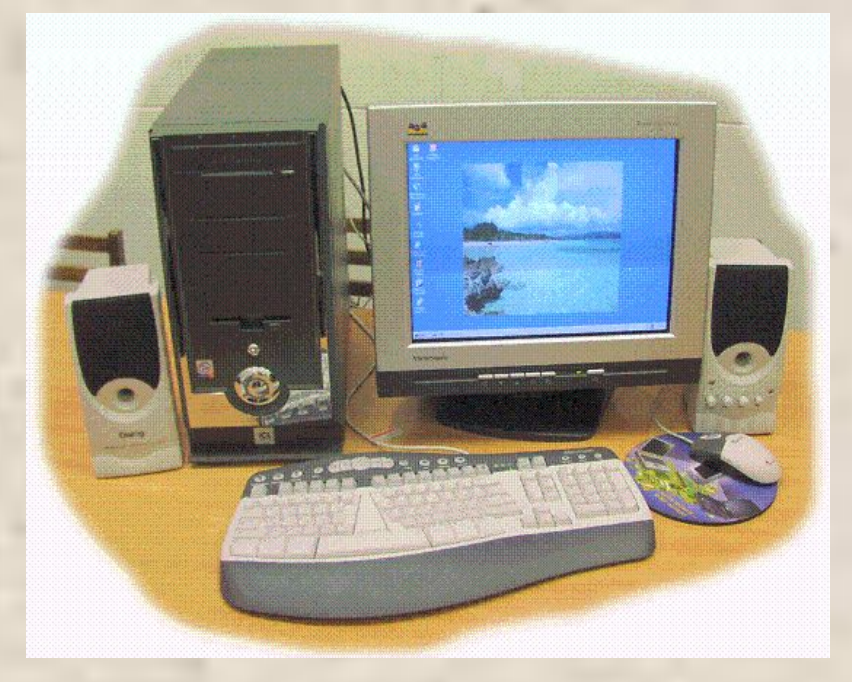